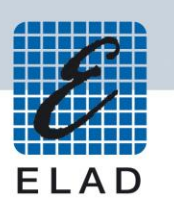

# ELAD FDM-S1

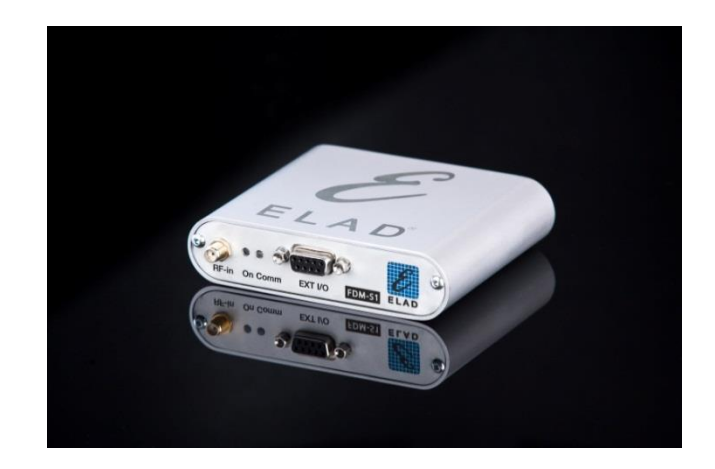

## Manuale Installazione Componenti Per Linux

Tutto il materiale necessario al funzionamento dell'FDM-S1 su sistema operativo Linux è stato sviluppato in collaborazione con il centro di ricerca CSP di Torino

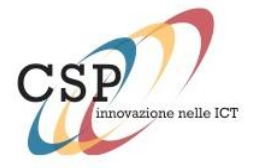

## Indice

### **1 Sommario**

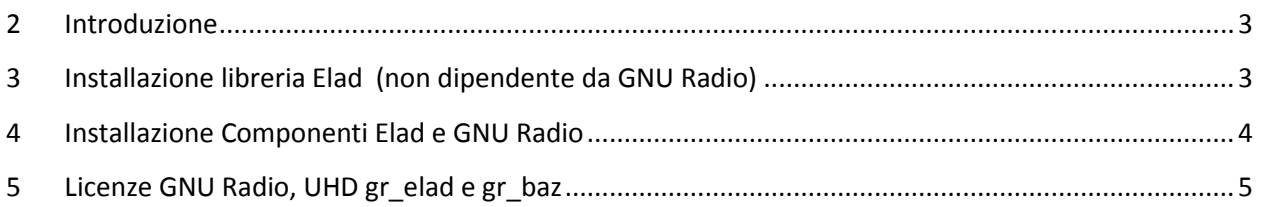

#### 2

## <span id="page-2-0"></span>**2 Introduzione**

Questo documento illustra la procedura di installazione della libreria per il controllo dell'FDM-S1 e del blocco GNU Radio che gestisce l'FDM-S1 su sistema Linux e piattaforma i386.

A questo scopo vengono forniti i pacchetti debian creati da CSP per installare il software UHD (USRP Hardware Driver), i blocchi *gr-baz* e *gr-elad*, le librerie necessarie al loro corretto funzionamento e uno script autoinstallante per il frame work GNU Radio nella versione 3.6.2

## <span id="page-2-1"></span>**3 Installazione libreria Elad (non dipendente da GNU Radio)**

Il pacchetto denominato *libfdms1\_1.0-1\_i386.deb* contenente le API per il controllo dell'FDM-S1 su piattaforma Linux i386. Queste librerie sono indipendenti dal frame work GNU Radio, ma necessarie per il suo eventuale utilizzo con il blocco *gr-elad*.

Per installare la libreria basta cliccare sull'icona del pacchetto deb fornito, da interfaccia di navigazione delle risorse.

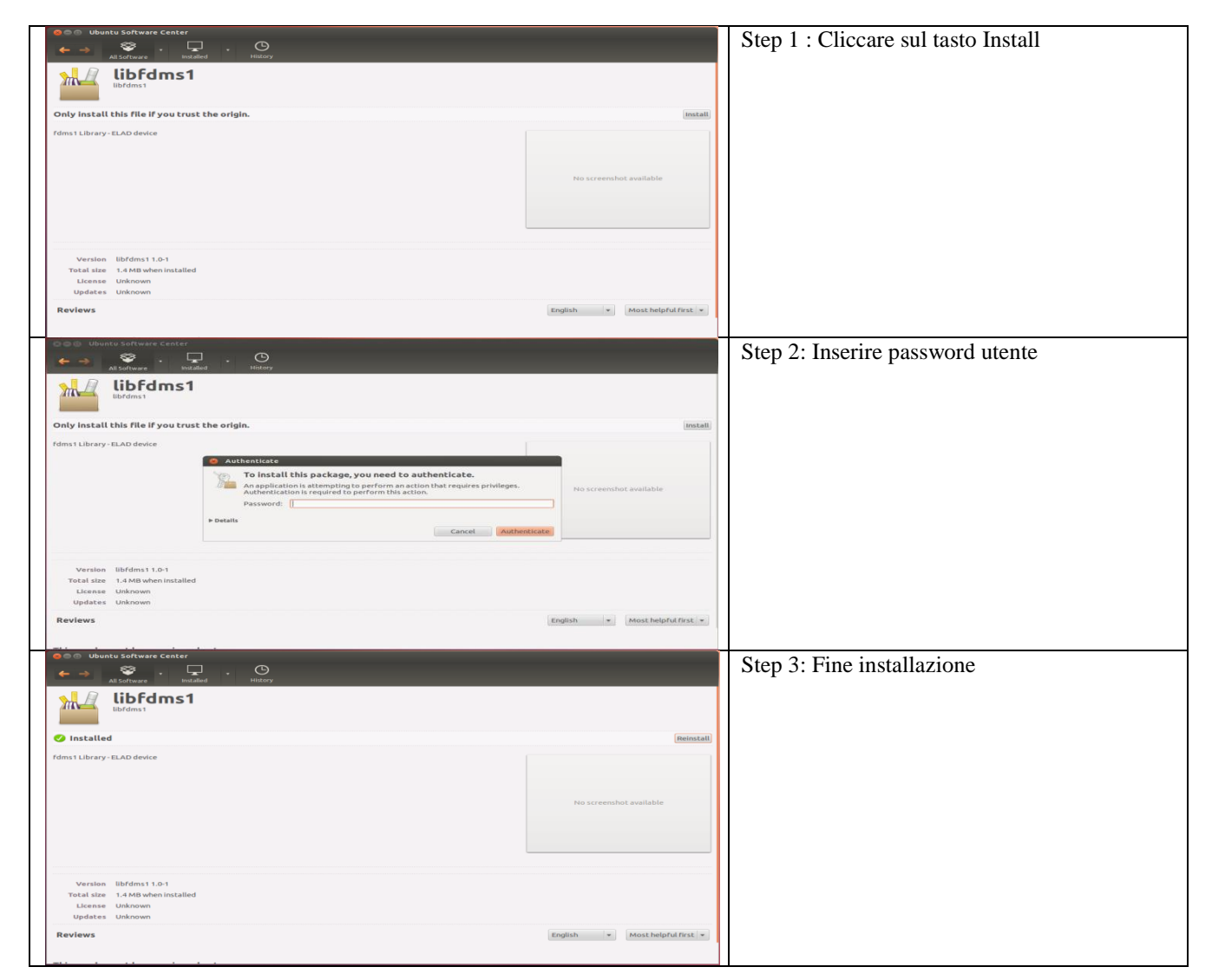

#### **Tabella 1 : Installazione librerie ELAD da interfaccia grafica**

<span id="page-2-2"></span>© 2013 ELAD S.r.l. Tutti i diritti riservati. Nessuna parte di questo documento può essere riprodotto, pubblicato, usato, comunicato o diffuso in qualsiasi forma e con qualsiasi mezzo, elettronico, fotocopia o altro, senza previa autorizzazione scritta della ELAD S.r.l.

4

#### <span id="page-3-0"></span>**4 Installazione Componenti Elad e GNU Radio**

Per poter utilizzare il blocco *gr-elad* in GNU Radio è necessario installare il frame work e il blocco corrispondente. Il blocco è stato progettato e testato con le versioni 3.6.2 e 3.6.4. I pacchetti consegnati fanno riferimento alla versione di GNU Radio 3.6.2 per la distribuzione Ubuntu "Precise".

Il primo step consiste nell'installazione del software UHD (USRP Hardware Driver) – necessario per il corretto funzionamento del software BorIP – e nell'installazione di GNU Radio – necessario per il funzionamento di tutti i blocchi (fatta eccezione delle librerie *libfdms1\_1*).

I software possono essere installati seguendo le istruzioni riportate sui repository ufficiali, ai seguenti indirizzi:

[http://code.ettus.com/redmine/ettus/projects/uhd/wiki/UHD\\_Linux](http://code.ettus.com/redmine/ettus/projects/uhd/wiki/UHD_Linux) [http://gnuradio.org/doc/doxygen/build\\_guide.html](http://gnuradio.org/doc/doxygen/build_guide.html)

oppure eseguendo da terminale lo script *GNURadio\_Installer\_i386.sh*, contenuto nella cartella *i386\_Install/script*, con il seguente comando:

\$cd <download\_dir>/i386\_Install/script \$chmod +x GNURadio\_Installer\_i386.sh \$./GNURadio Installer i386.sh

Lo script provvederà all'installazione sia della componente UHD che del frame work GNU Radio nonché della loro configurazione per un architettura 32 bit con sistema operativo Ubuntu LTS 12.04 .

Durante l'installazione verrà richiesto se si vuole proseguire nell'installazione del pacchetto UHD, rispondere "Y" e andare avanti. Nel caso fosse già presente il pacchetto, non verrà reinstallato, come riportato in [Figura 1.](#page-3-1)

<span id="page-3-1"></span>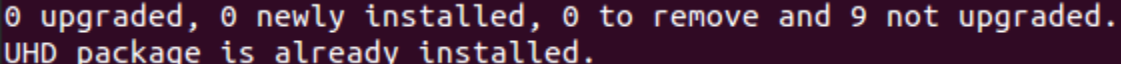

#### **Figura 1: Esempio pacchetto UHD già installato**

In sequenza verranno aggiornate e/o installate le dipendenze necessarie per l'utilizzo di GNU Radio. Se viene riscontrata una precedente installazione, un pop up [\(Figura 2\)](#page-3-2) chiederà se si vuole continuare in ogni caso l'installazione o terminarla (la risposta di default è "No").

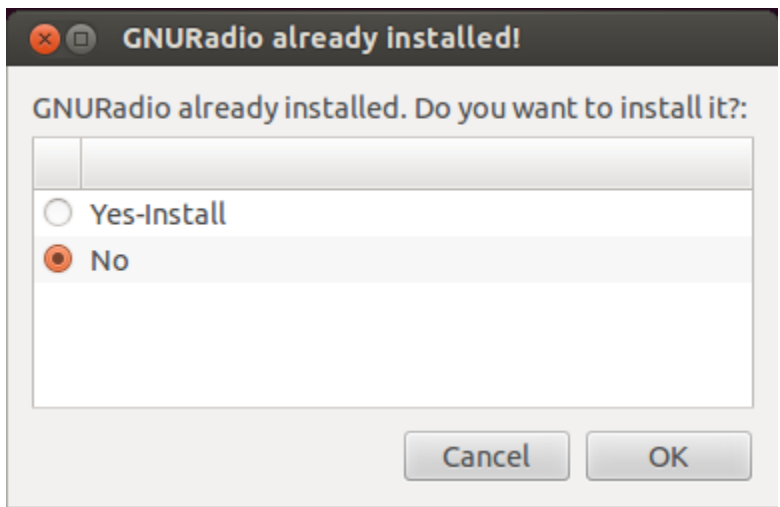

<span id="page-3-2"></span>**Figura 2: GNU Radio presente sul PC**

Se si decide di proseguire, la nuova installazione sovrascriverà la versione già presente sul sistema. Si consiglia di disinstallare la versione precedente se si vuole utilizzare la 3.6.2. In caso si disponga della stessa versione funzionante non proseguire con l'installazione del frame work.

Al termine dell'installazione di GNU Radio si può procedere con l'installazione dei pacchetti debian contenuti nella cartella *i386\_Install/deb*:

- gr-elad\_1.0-1\_i386.deb
- libfdms1\_1.0-1\_i386.deb
- $\bullet$  gr-baz 1.0-1 i386.deb

Per l'installazione degli ultimi tre pacchetti (l'ordine di esecuzione non è importante), cliccare sull'icona corrispondente a ciascun pacchetto da interfaccia grafica e seguire le istruzioni a video, come riportato nell'esempio in [Tabella 1.](#page-2-2)

#### <span id="page-4-0"></span>**5 Licenze GNU Radio, UHD gr\_elad e gr\_baz**

This program is free software: you can redistribute it and/or modify it under the terms of the GNU General Public License as published by the Free Software Foundation, either version 3 of the License, or (at your option) any later version.

This program is distributed in the hope that it will be useful, but WITHOUT ANY WARRANTY; without even the implied warranty of MERCHANTABILITY or FITNESS FOR A PARTICULAR PURPOSE. See the GNU General Public License for more details.

You should have received a copy of the GNU General Public License along with this program. If not, see [www.gnu.org/licenses.](http://www.gnu.org/licenses)

#### 5